# **Inhaltsverzeichnis**

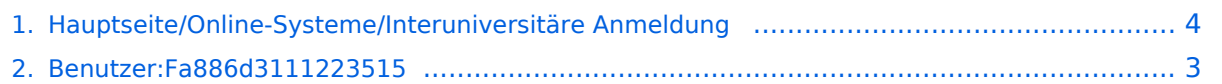

# **Hauptseite/Online-Systeme/Interuniversitäre Anmeldung**

[Versionsgeschichte interaktiv durchsuchen](https://wiki.tugraz.at) [VisuellWikitext](https://wiki.tugraz.at)

#### **[Version vom 15. Oktober 2021, 18:25 Uhr](#page-3-0) [\(Quelltext anzeigen\)](#page-3-0)**

[Fa886d3111223515](#page-2-0) ([Diskussion](https://wiki.tugraz.at/nawigraz/index.php?title=Benutzer_Diskussion:Fa886d3111223515&action=view) | [Beiträge](https://wiki.tugraz.at/nawigraz/index.php/Spezial:Beitr%C3%A4ge/Fa886d3111223515)) K (Fa886d3111223515 verschob die Seite [Hau](https://wiki.tugraz.at/nawigraz/index.php?title=Hauptseite/Interuniversit%C3%A4re_Anmeldung&action=view) [ptseite/Interuniversitäre Anmeldung](https://wiki.tugraz.at/nawigraz/index.php?title=Hauptseite/Interuniversit%C3%A4re_Anmeldung&action=view) nach [Hau](#page-3-0) [ptseite/Online-Systeme/Interuniversitäre](#page-3-0)  [Anmeldung,](#page-3-0) ohne dabei eine Weiterleitung anzulegen)

[← Zum vorherigen Versionsunterschied](#page-3-0)

#### **[Version vom 15. Oktober 2021, 18:57 Uhr](#page-3-0) ([Quelltext anzeigen](#page-3-0))**

[Fa886d3111223515](#page-2-0) [\(Diskussion](https://wiki.tugraz.at/nawigraz/index.php?title=Benutzer_Diskussion:Fa886d3111223515&action=view) | [Beiträge\)](https://wiki.tugraz.at/nawigraz/index.php/Spezial:Beitr%C3%A4ge/Fa886d3111223515) [Markierung](https://wiki.tugraz.at/nawigraz/index.php/Spezial:Markierungen): [Visuelle Bearbeitung](https://wiki.tugraz.at/nawigraz/index.php?title=Projekt:VisualEditor&action=view) [Zum nächsten Versionsunterschied →](#page-3-0)

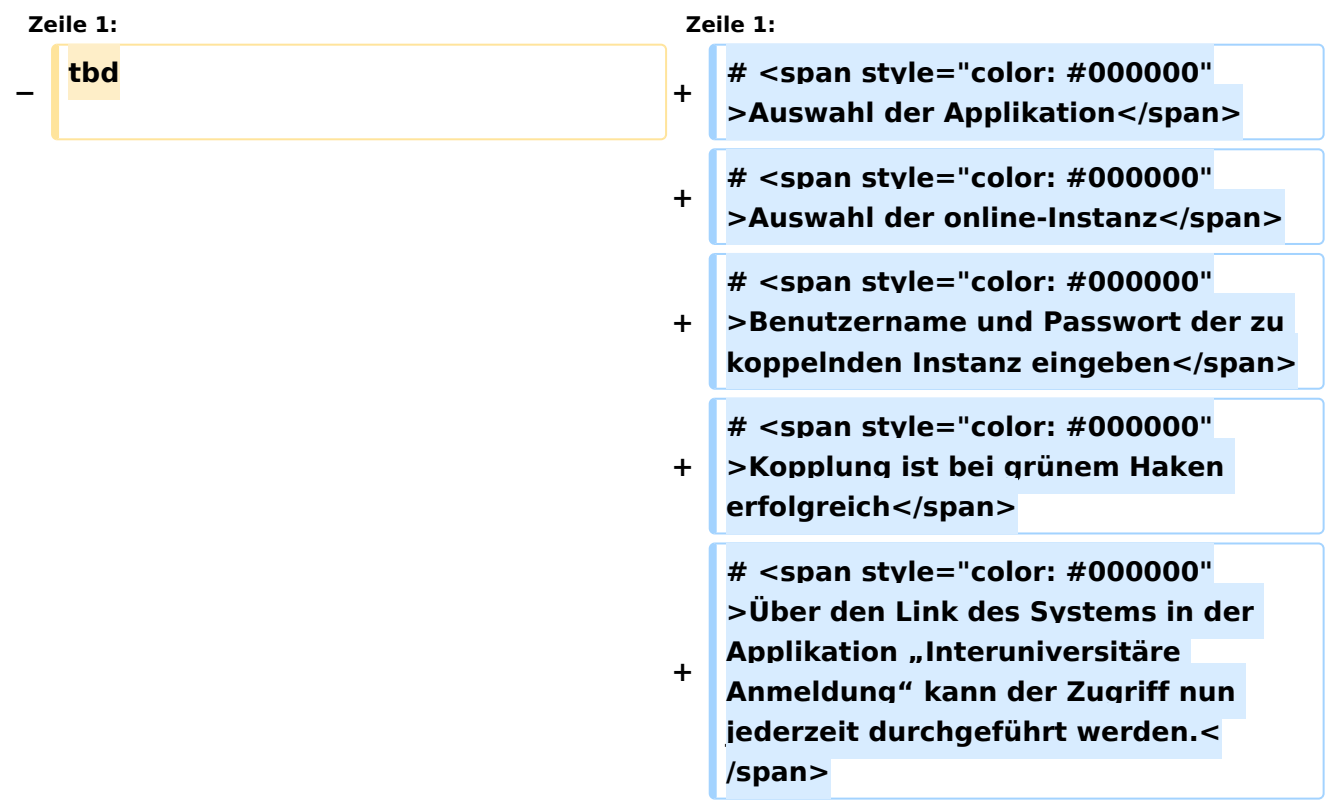

## Version vom 15. Oktober 2021, 18:57 Uhr

- 1. Auswahl der Applikation
- 2. Auswahl der online-Instanz
- 3. Benutzername und Passwort der zu koppelnden Instanz eingeben
- 4. Kopplung ist bei grünem Haken erfolgreich
- 5. Uber den Link des Systems in der Applikation "Interuniversitäre Anmeldung" kann der Zugriff nun jederzeit durchgeführt werden.

### <span id="page-2-0"></span>**Hauptseite/Online-Systeme/Interuniversitäre Anmeldung: Unterschied zwischen den Versionen**

[Versionsgeschichte interaktiv durchsuchen](https://wiki.tugraz.at) [VisuellWikitext](https://wiki.tugraz.at)

#### **[Version vom 15. Oktober 2021, 18:25 Uhr](#page-3-0) [\(Quelltext anzeigen\)](#page-3-0)**

[Fa886d3111223515](#page-2-0) ([Diskussion](https://wiki.tugraz.at/nawigraz/index.php?title=Benutzer_Diskussion:Fa886d3111223515&action=view) | [Beiträge](https://wiki.tugraz.at/nawigraz/index.php/Spezial:Beitr%C3%A4ge/Fa886d3111223515)) K (Fa886d3111223515 verschob die Seite [Hau](https://wiki.tugraz.at/nawigraz/index.php?title=Hauptseite/Interuniversit%C3%A4re_Anmeldung&action=view) [ptseite/Interuniversitäre Anmeldung](https://wiki.tugraz.at/nawigraz/index.php?title=Hauptseite/Interuniversit%C3%A4re_Anmeldung&action=view) nach [Hau](#page-3-0) [ptseite/Online-Systeme/Interuniversitäre](#page-3-0)  [Anmeldung,](#page-3-0) ohne dabei eine Weiterleitung anzulegen) [← Zum vorherigen Versionsunterschied](#page-3-0)

#### **[Version vom 15. Oktober 2021, 18:57 Uhr](#page-3-0) ([Quelltext anzeigen](#page-3-0))**

[Fa886d3111223515](#page-2-0) [\(Diskussion](https://wiki.tugraz.at/nawigraz/index.php?title=Benutzer_Diskussion:Fa886d3111223515&action=view) | [Beiträge\)](https://wiki.tugraz.at/nawigraz/index.php/Spezial:Beitr%C3%A4ge/Fa886d3111223515) [Markierung](https://wiki.tugraz.at/nawigraz/index.php/Spezial:Markierungen): [Visuelle Bearbeitung](https://wiki.tugraz.at/nawigraz/index.php?title=Projekt:VisualEditor&action=view) [Zum nächsten Versionsunterschied →](#page-3-0)

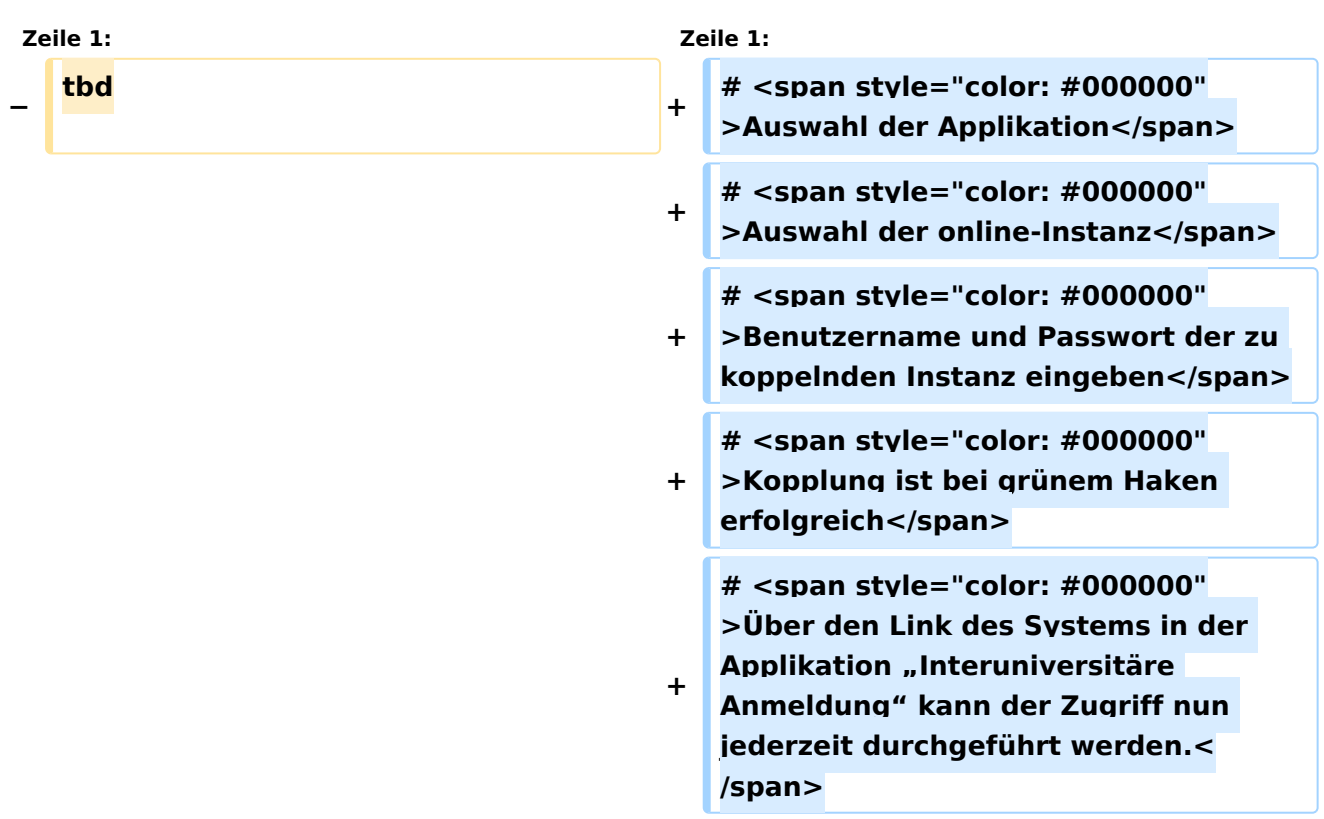

## Version vom 15. Oktober 2021, 18:57 Uhr

- 1. Auswahl der Applikation
- 2. Auswahl der online-Instanz
- 3. Benutzername und Passwort der zu koppelnden Instanz eingeben
- 4. Kopplung ist bei grünem Haken erfolgreich
- 5. Uber den Link des Systems in der Applikation "Interuniversitäre Anmeldung" kann der Zugriff nun jederzeit durchgeführt werden.

### <span id="page-3-0"></span>**Hauptseite/Online-Systeme/Interuniversitäre Anmeldung: Unterschied zwischen den Versionen**

[Versionsgeschichte interaktiv durchsuchen](https://wiki.tugraz.at) [VisuellWikitext](https://wiki.tugraz.at)

#### **[Version vom 15. Oktober 2021, 18:25 Uhr](#page-3-0) [\(Quelltext anzeigen\)](#page-3-0)**

[Fa886d3111223515](#page-2-0) ([Diskussion](https://wiki.tugraz.at/nawigraz/index.php?title=Benutzer_Diskussion:Fa886d3111223515&action=view) | [Beiträge](https://wiki.tugraz.at/nawigraz/index.php/Spezial:Beitr%C3%A4ge/Fa886d3111223515)) K (Fa886d3111223515 verschob die Seite [Hau](https://wiki.tugraz.at/nawigraz/index.php?title=Hauptseite/Interuniversit%C3%A4re_Anmeldung&action=view) [ptseite/Interuniversitäre Anmeldung](https://wiki.tugraz.at/nawigraz/index.php?title=Hauptseite/Interuniversit%C3%A4re_Anmeldung&action=view) nach [Hau](#page-3-0) [ptseite/Online-Systeme/Interuniversitäre](#page-3-0)  [Anmeldung,](#page-3-0) ohne dabei eine Weiterleitung anzulegen) [← Zum vorherigen Versionsunterschied](#page-3-0)

#### **[Version vom 15. Oktober 2021, 18:57 Uhr](#page-3-0) ([Quelltext anzeigen](#page-3-0))**

[Fa886d3111223515](#page-2-0) [\(Diskussion](https://wiki.tugraz.at/nawigraz/index.php?title=Benutzer_Diskussion:Fa886d3111223515&action=view) | [Beiträge\)](https://wiki.tugraz.at/nawigraz/index.php/Spezial:Beitr%C3%A4ge/Fa886d3111223515) [Markierung](https://wiki.tugraz.at/nawigraz/index.php/Spezial:Markierungen): [Visuelle Bearbeitung](https://wiki.tugraz.at/nawigraz/index.php?title=Projekt:VisualEditor&action=view) [Zum nächsten Versionsunterschied →](#page-3-0)

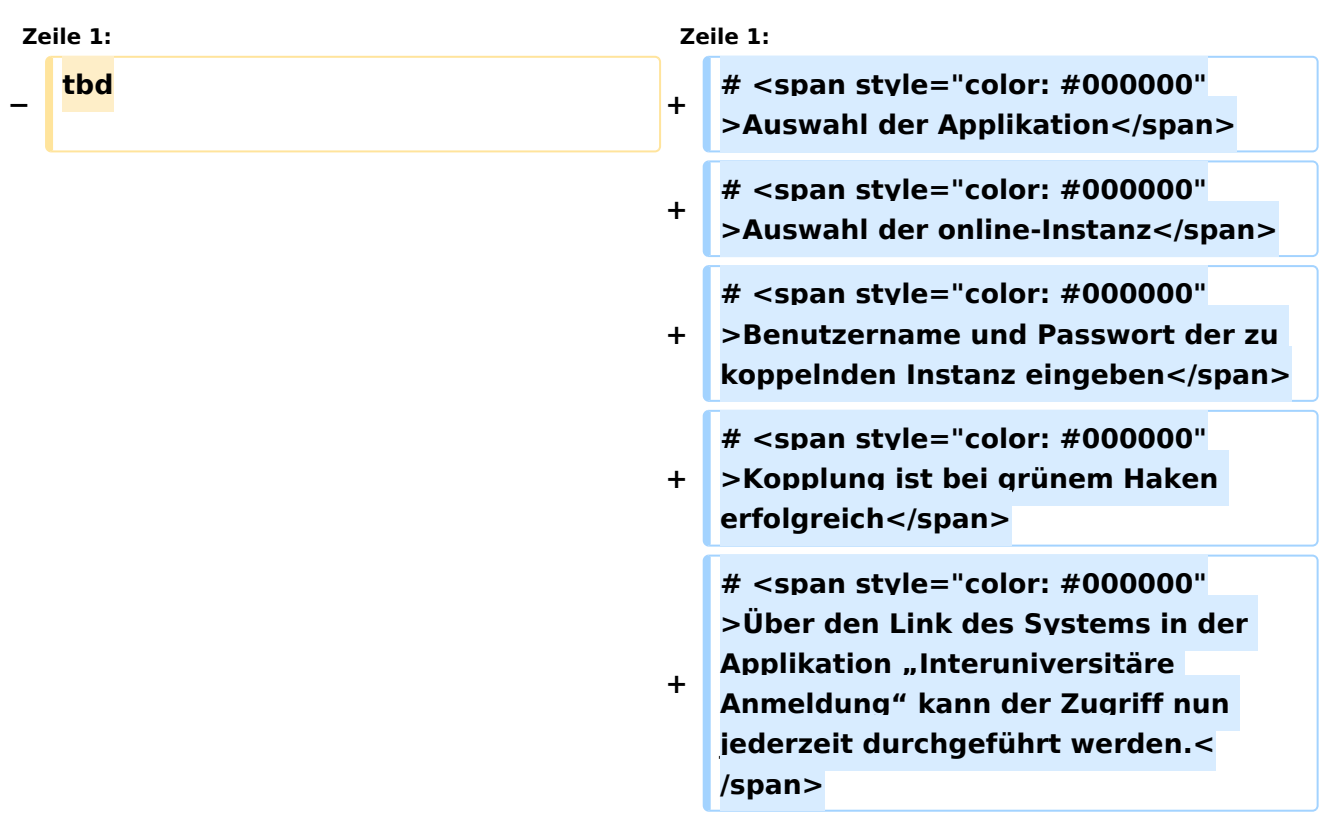

## Version vom 15. Oktober 2021, 18:57 Uhr

- 1. Auswahl der Applikation
- 2. Auswahl der online-Instanz
- 3. Benutzername und Passwort der zu koppelnden Instanz eingeben
- 4. Kopplung ist bei grünem Haken erfolgreich
- 5. Uber den Link des Systems in der Applikation "Interuniversitäre Anmeldung" kann der Zugriff nun jederzeit durchgeführt werden.